## **Coax, Spoelen en Traps meten met een nanoVNA**

Ken je dat…..en heb je dat ook, hoe doe je dat ook al weer?

Je kan het natuurlijk op YouTube proberen te vinden, maar om nu al die filmpjes te gaan bekijken….je bent zomaar een paar uur verder met zoeken en kijken. Vaak een hoop gepraat voordat je eindelijk aan de oplossing toekomt.

Hier wat handige en leuke toepassingen voor de nanoVNA (soms in combinatie met de gratis pc software **nanoVNA Saver)**.

#### **Hulpmiddelen:**

Eerst een paar eenvoudige hulpmiddelen maken. Sommige onderdelen heb je misschien zo liggen in de rommelbak.

Meetkabel van SMA- of BNC chassis deel naar krokodillenklemmen maken. Gemakkelijk soldeerwerk. Maak tevens een eenvoudige meetkop.

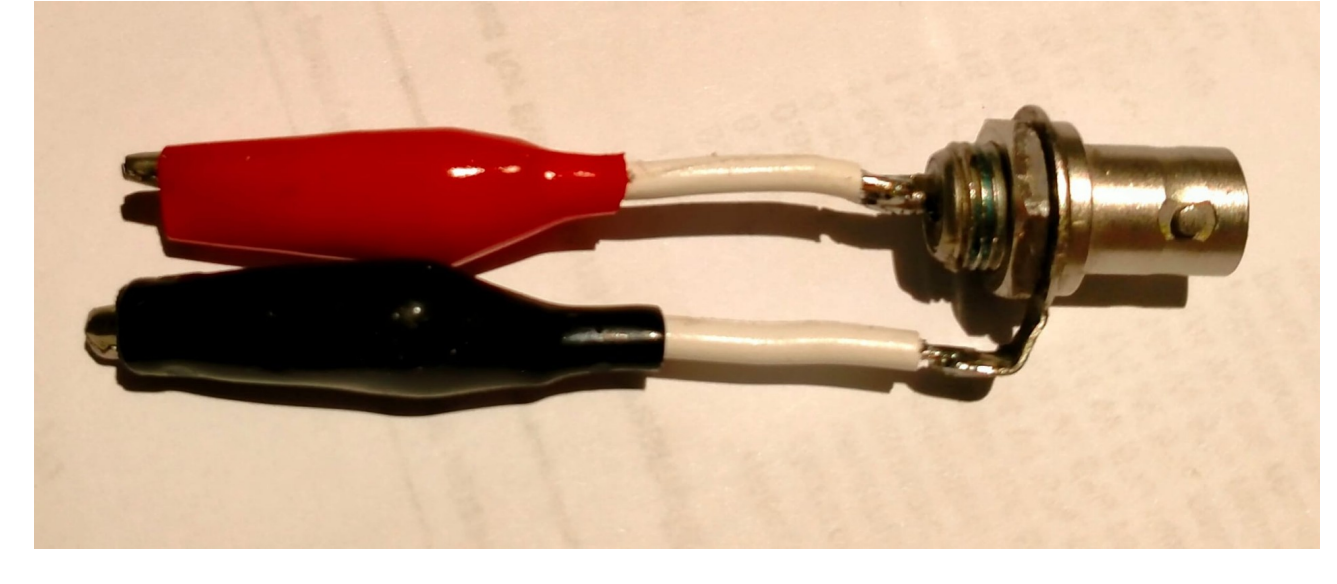

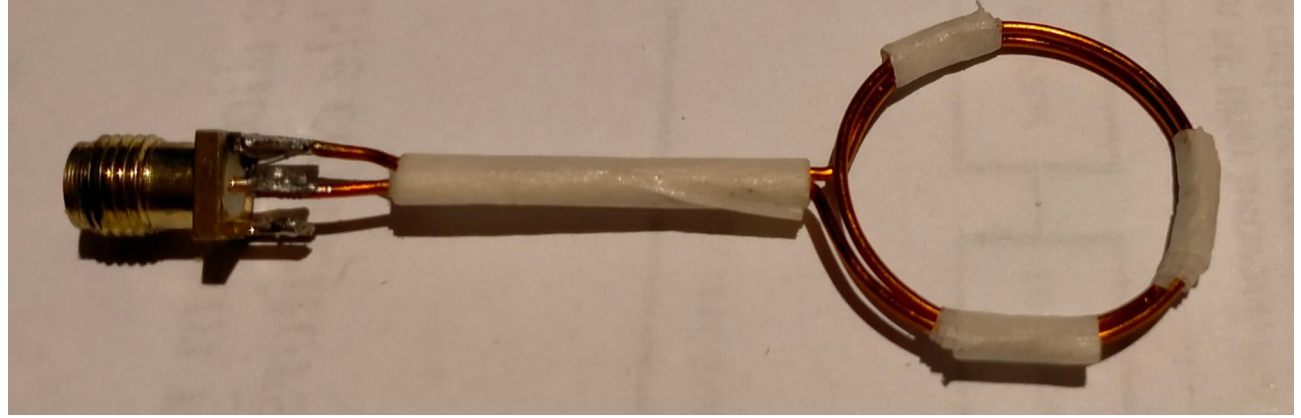

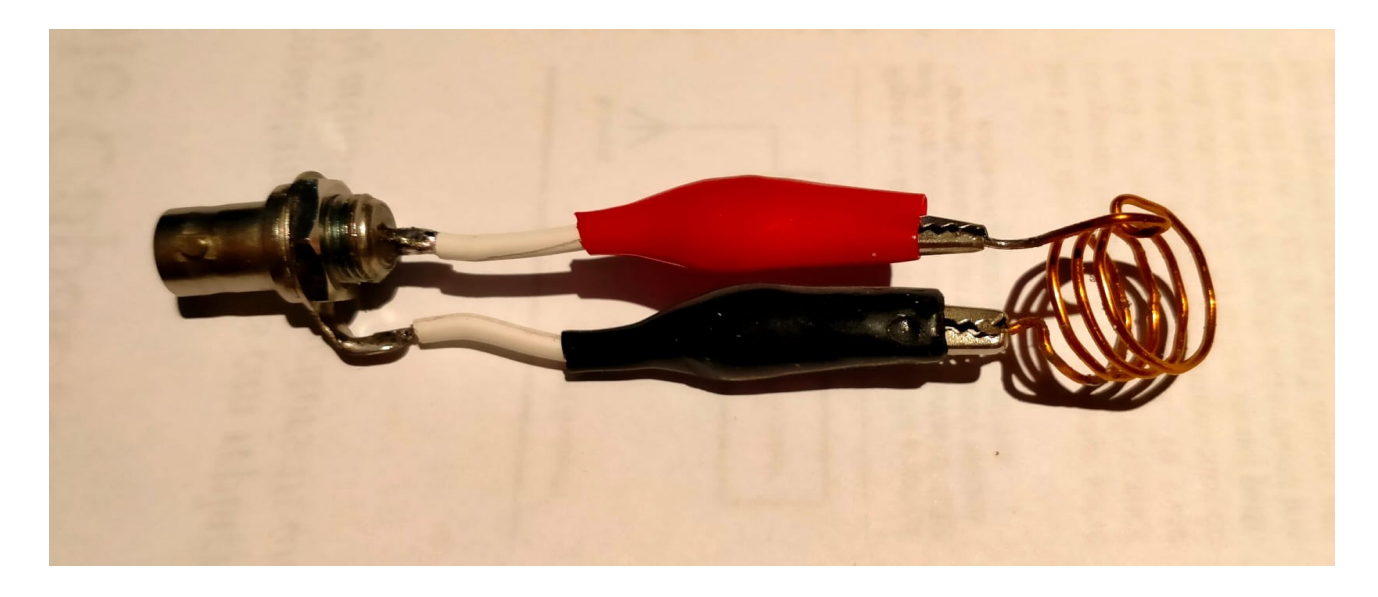

Hieronder volgen 6 voorbeeld toepassingen:

#### **Voorbeeld 1, VNA als griddipper:**

Om van luchtspoelen de resonantie frequentie te meten. Voor de meting van een **Coax-Trap** of een trap in een **End-Fed** antenne moet de spoel er ruim overheen passen, zie de foto hieronder.

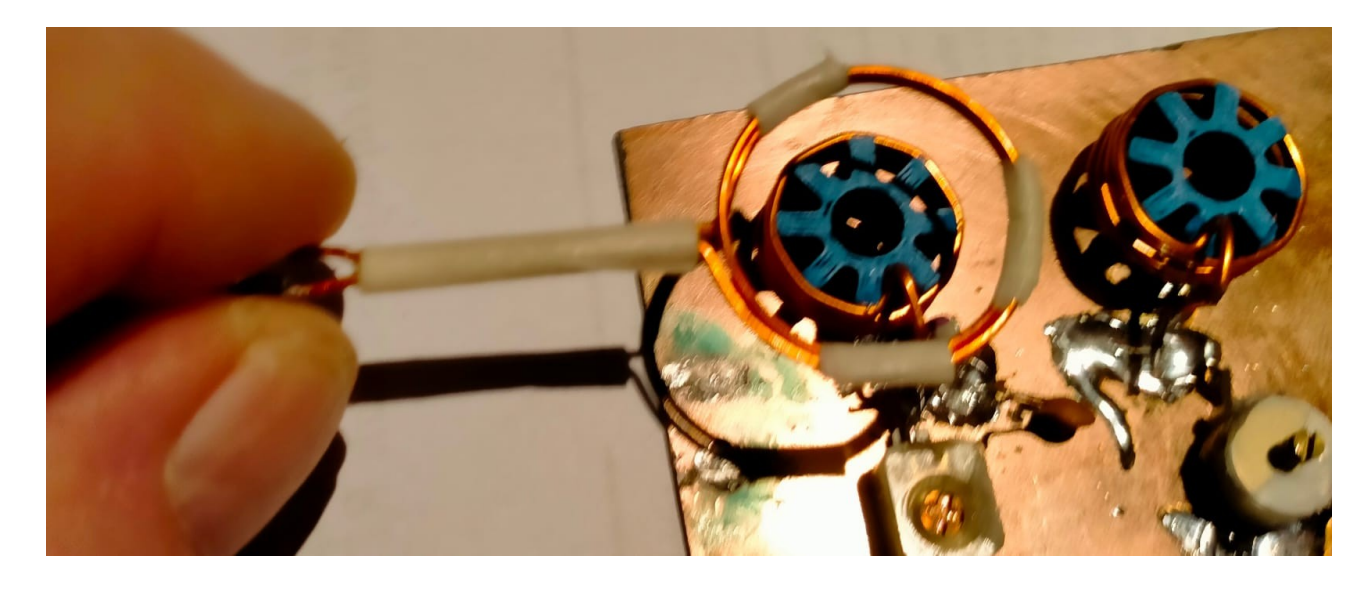

Anders is de meting niet goed en krijg je te veel verstemming.

Voor kleine luchtspoelen de kleine loop gebruiken, voor bijvoorbeeld een coax trap een ruime loop nemen.

Stel in de nanoVNA in op: **Display**, **Format S11 (Refl), Daley.** De kleine loop boven de afstemkring houden.

Zet de marker op de piek naar beneden en lees de frequentie uit. Bij mijn opstelling 33.039Mhz.

#### Of met de pc software **nanoVNA-saver,** kies **S11 RW/ω**.

Marker verplaatsen laagste punt bovenste figuur en lees uit 33,039Mhz.

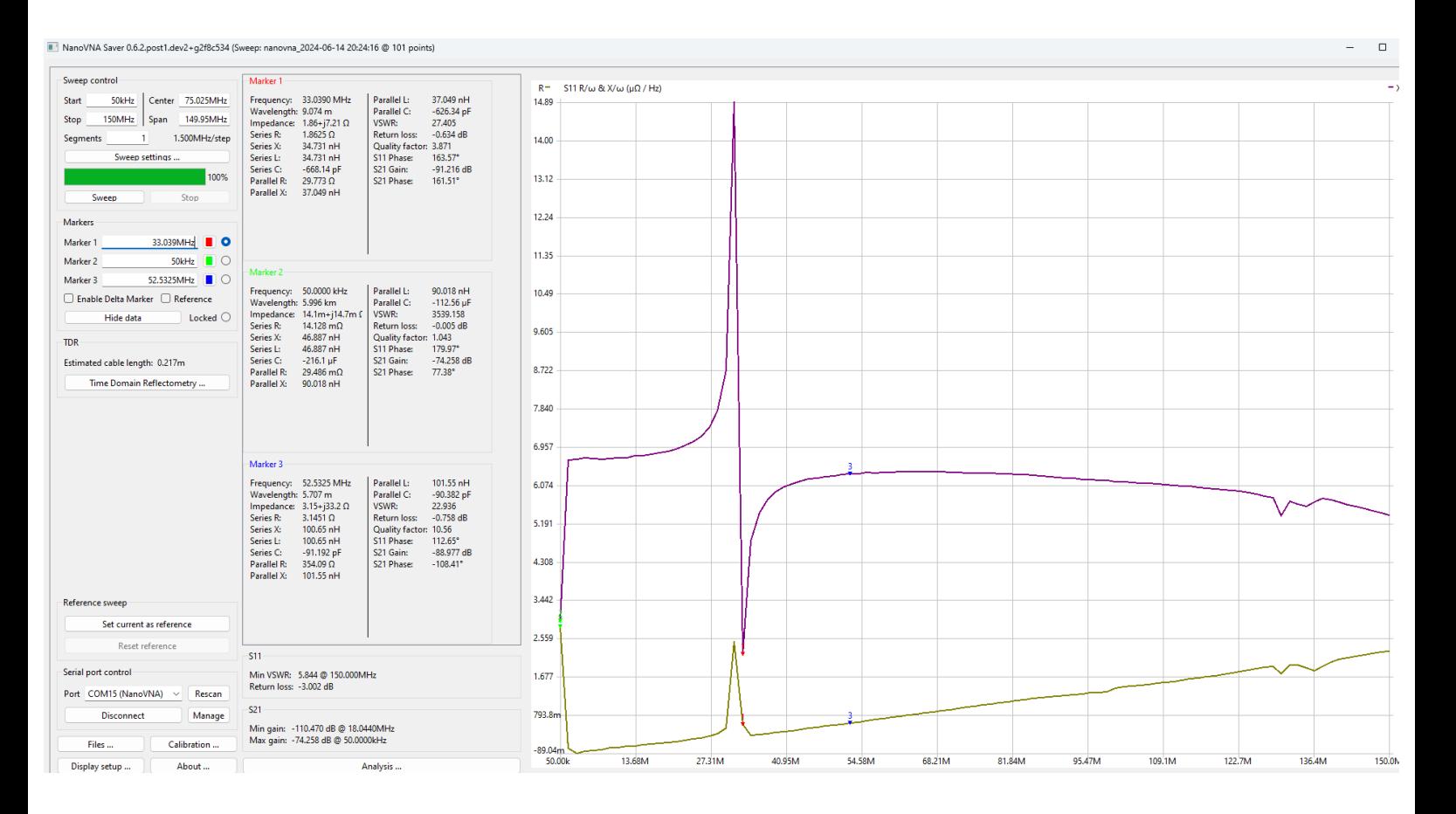

#### **Voorbeeld 2, wat zijn de gegevens van een stuk onbekende coax:**

Ik heb een stukje coax van 305mm, die lijkt op RG316. Verkortings-factor 66% aangenomen. Maar ik wil het zeker en precies weten: Is het wel 50 Ohm en wat is de verkortings-factor?

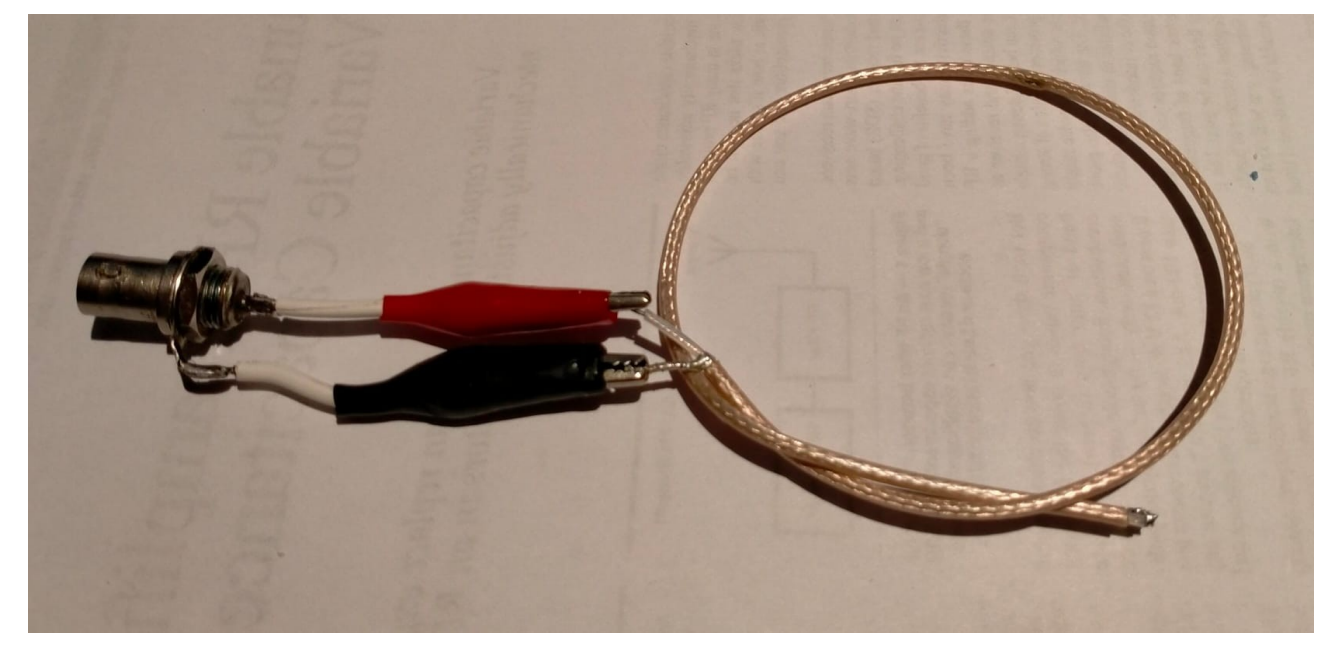

Stap 1: We gaan dan eerst voor de meting de sweep range bepalen: 305mm is een ¼ golf x 4 = 305 x 4 = 1220 /66) = 18.48 x 100 = 1848 Dit omrekenen naar Mega Hertz, 300.000/1848 = 162.3 MHz Stel de sweep range op de nanoVNA in als volgt: **Start 50KHz**, **Stop 170MHz**

Stap 2: De nanoVNA kalibreren: **Open** is krokodillenklemmen los, **Close** is krokodillenklemmen tegen mekaar, **Load** is krokodillenklemmen met weerstand 50 Ohm er tussen (bv. 2 X 100 Ohm parallel).

Stap 3: de Impedantie van de coax bepalen: Stel de NanoVNA in op: **Display**, **Format S11 (Refl), Smith R+J** , de rest van de trace uitzetten, die heb je niet nodig. Zet aan het stukje coax aan het einde een 50 Ohm afsluit weerstand (bijv. 2x 100 Ohm parallel)

Stap 4: Klem het stukje coax aarde aan de afscherming van het chassisdeel en midden coax aan het midden van het chassisdeel.

Zet op de nanoVNA de marker op 50KHz en verschuif de weerstand+(J)marker net zo lang totdat die van + naar - gaat.

Noteer van de Smith Chart de Ohmse waarde, bij mij was dat 54 Ohm. Met de formule  $\sqrt{(\text{Zin } x \text{ Zo})}$  bereken je de impedantie.

### $\sqrt{(50 \times 54)}$  = 51 Ohm, dus het coax kabeltje is 50 Ohm.

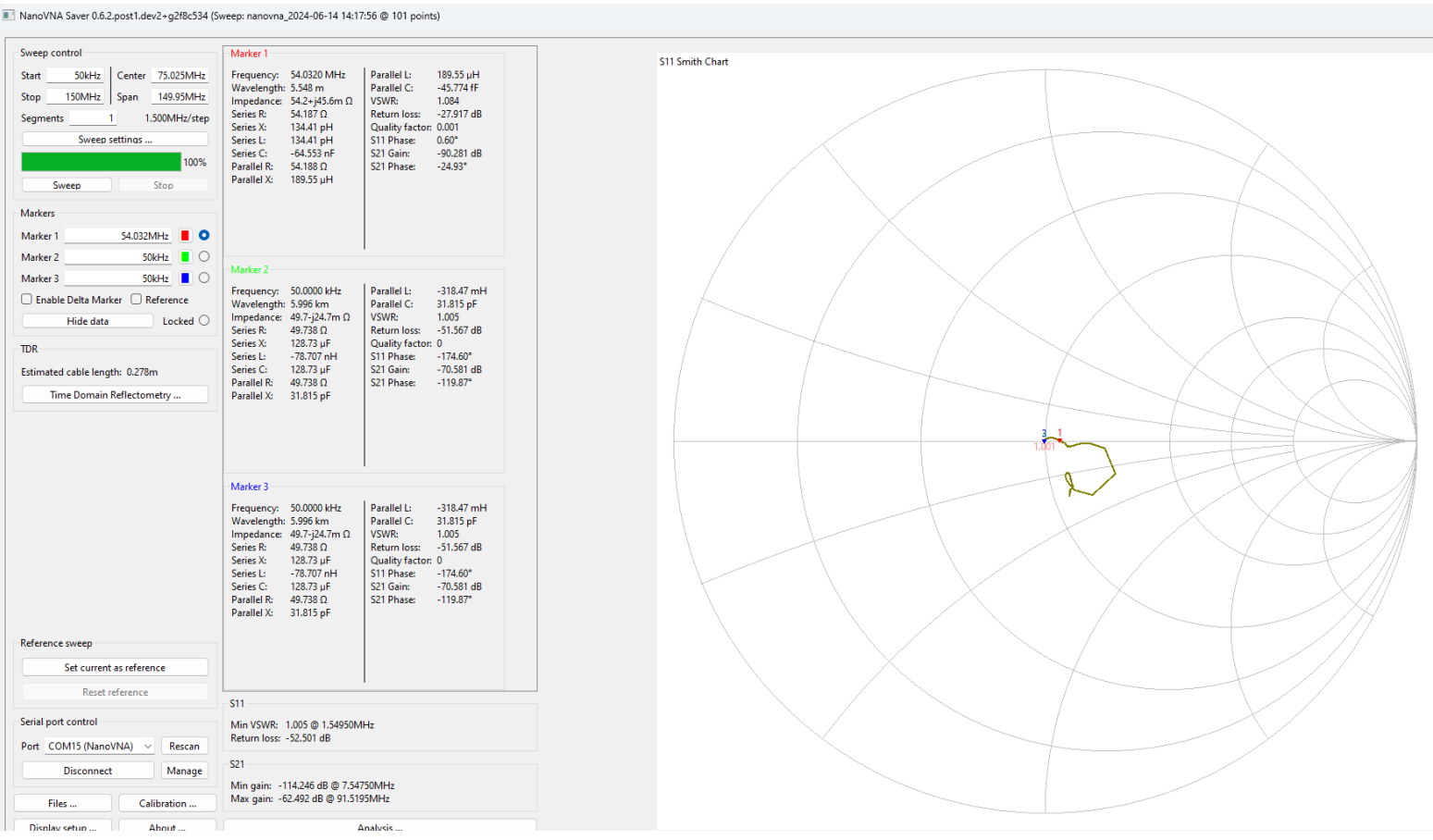

#### **Voorbeeld 3, de lengte van een coax kabel bepalen:**

Korte lengtes coax bereken je niet, die meet je op met een meetlint. Deze methode is wel toe te passen met een wat langere lengte coax kabel.

#### Stap 1: Stel de nanoVNA in op: **Display**, **Format S11 (Refl), More, Linear**. Ga naar: **Display, Transform** en kies **low pass impulse**, vervolgs vink je **Transform On** aan.

Stap 2: Ga naar Marker en Search maximum, lees af bij mij M1: x.xx ns xxxxmm, dit is de lengte van de coax, min de verkorting factor.

Stap 3: In de software **nanoVNA-Saver** klik je op: **time domain reflectometry** en lees je de kabel lengte uit in meter.

#### **Voorbeeld 4, de verkortings factor van een coax kabel bepalen:**

Sluit de uiteinde kort, de te meten coax is nu een ¼ golflengte lang. Kies: **Display**, **Format S11 (Refl), Smith R+Jx**, van 50Khz marker weerstand+marker (J) verschuiven net zo lang dat die van + naar - gaat.

Bij mij is de frequentie 158.103Mhz dat wordt 300000/158.103=1897mm

Stukje coax is (1/4Golf) = 305mm x 4 =1220 / 1897 = 0,64, dit is de verkortings-factor van de coax. Dus niet de 0,66 zoals eerder aangenomen.

Met de software **nanoVNA-Saver** is dit ook prima te doen.

#### Zet de **S11 smith chart** aan.

Verplaats de marker naar rechts en net zover dat phase S11 op zijn kleinst is (-0,53). Lees de frequentie uit 158.103Mhz.

Omrekenen naar meter 300000/158.103=1.897 Mtr.

De Coax die gemeten is, is een ¼ golf – verkorting factor is 305mm lang.

305mm x 4 = 1220 /1897 = 0,64 verkorting factor 64%.

Van het stukje coax(305mm) weten we nu dat het 50 Ohm is en de verkorting 64% is.

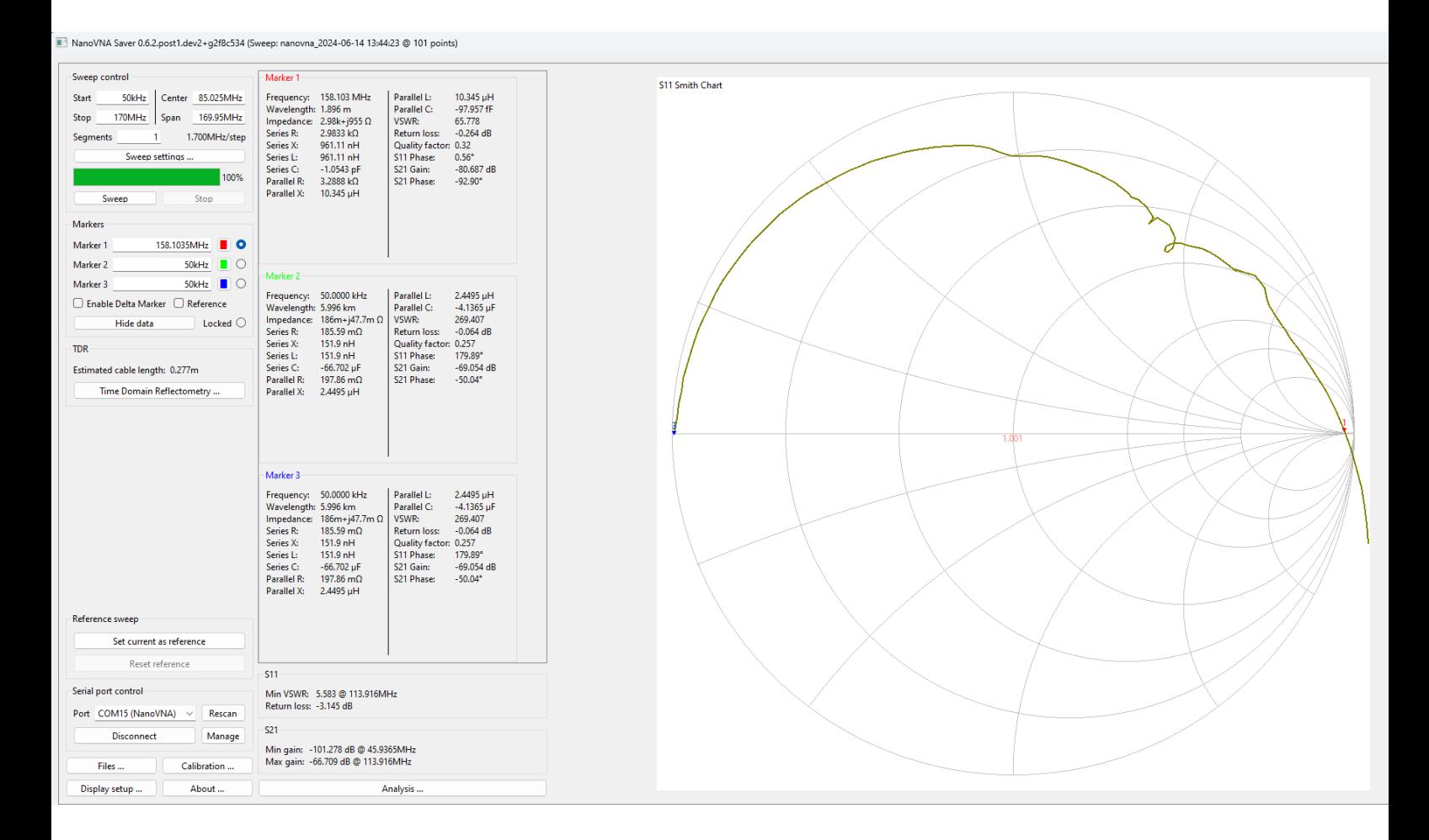

#### **Voorbeeld 5, waarde spoel meten:**

Gebruik 1 trace, meerdere traces niet nodig

Stel de nanoVNA in op: **Display**, **Format S11 (Refl), More**, **Parallel**, Klem de spoel tussen de krokodillenbekken.

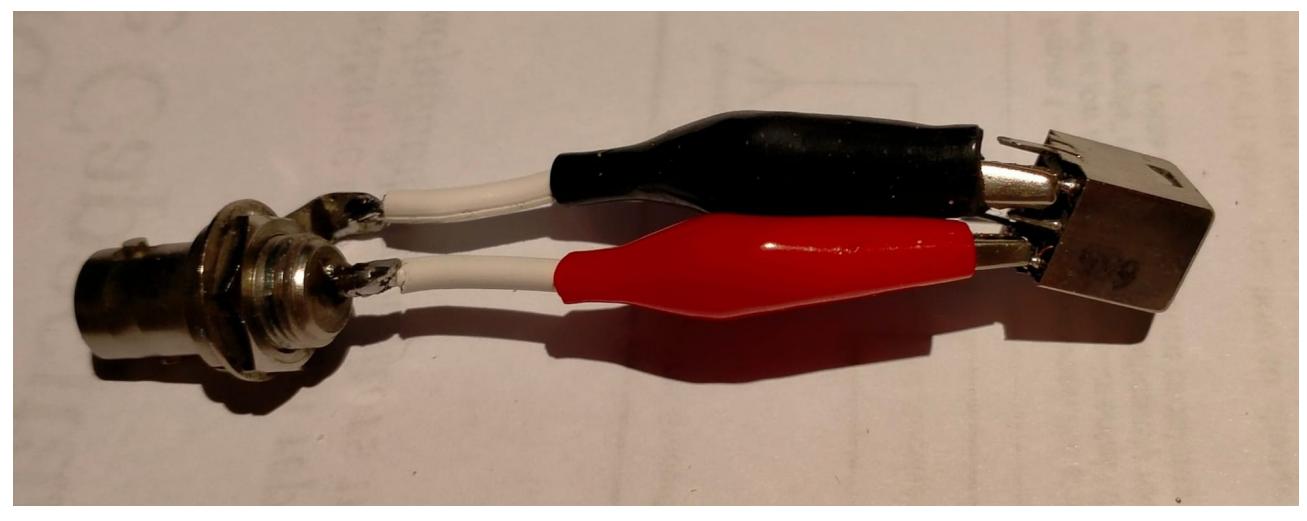

Lees de waarde van de spoel uit.

#### **Voorbeeld 6, waarde condensator meten:**

Gebruik 1 trace, meerdere traces zijn dus niet nodig Stel de nanoVNA in op: **Display**, **Format S11 (Refl), More**, **More, Parallel C.** Klem de condensator tussen de krokodillenbekken. Lees de waarde van de condensator uit.

# **Op YouTube:**

Indien je meer wilt weten, en de zin, tijd en het geduld hebt, kijk dan ook eens op YouTube……. Problemen met het Engels? Met het tandwiel menu in YouTube: Ondertiteling aanzetten en laten vertalen naar Nederlands.

--**nanoVNA: Testing Coax For Characteristic Impedance And Distance To Fault (Length) looptijd 22 minuten.**

<https://www.youtube.com/watch?v=ORaYx9ab6zg>

**--How to measure the impedance of "unknown" coax using a nanoVNA. looptijd 4 minuten.**

<https://www.youtube.com/watch?v=hqKLFbNYRZc>

--**How to use a nanoVNA as a griddip meter.**

 **looptijd 12 minuten.**

**<https://www.youtube.com/watch?v=lrzehEJmzqQ>**

Veel lees en meet plezier

73 de PA0JMD Henk de Ronde Amersfoort